# RETEVO – ein Softwareprogramm zur technologischen Produktionsvorbereitung in den VEB Kreisbetrieb für Landtechnik

Dipl.-Ing. J. Kramer, KDT, Ingenieurbüro für Rationalisierung beim VEB Kombinat Landtechnik Magdeburg

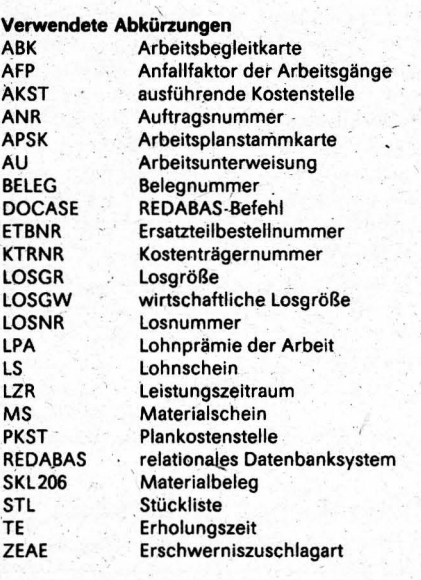

### 1. Problemstellung

Durch die technologische Vorbereitung wird der wissenschaftlich-technische Fortschritt in die Produktion überführt.

Für die Zukunft ist erkennbar, daß die Entwicklung einen höheren Arbeitsaufwand für die technologische Vorbereitung der Produktion und die Optimierung der möglichen Varianten erfordert.

Da die technologische Vorbereitung der Produktion vorwiegend ein Informationsverarbeitungsprozeß ist, gehen von der Mikroelektronik in der Form neuer Rechentechnik die größten Wirkungen auf sie aus. Die bisherigen Vorstellungen der Rationalisierung der technologischen Vorbereitung sind unter diesen Bedingungen neu zu durchdenken. Speziell geht es dabei um den rechnergestützten Arbeitsplatz der technologischen Vorbereitung - den Technologenarbeitsplatz  $(TAP)$ .

#### 2. Ziele der rechnergestützten technologischen Vorbereitung

Erfahrungen in der metallverarbeitenden Industrie besagen, daß sich die in der technologischen Vorbereitung eingesetzten Bürocomputer in kurzer Zeit amortisieren. Dabei reduziert sich die Zeit zur Ausarbeitung der Belege des technologischen Auftragsbelegsatzes (TAB) um rd. 40 bis 50%, wobei die Einsparung an Schreibkapazität durch den Formularausdruck noch hinzukommt. Selbstverständlich ist der Einsatz der Bürocomputer für die technologische Vorbereitung an bestimmte Voraussetzungen gebunden. Das beginnt mit einer sorgfältigen Analyse der vorhandenen Arbeitsabläufe und setzt sich mit einer Überprüfung der verwendeten Formulare, Arbeitspapiere, Begriffe und Be-

Bild 1. Informationsbasis bzw. Arbeitsweise eines Technologen

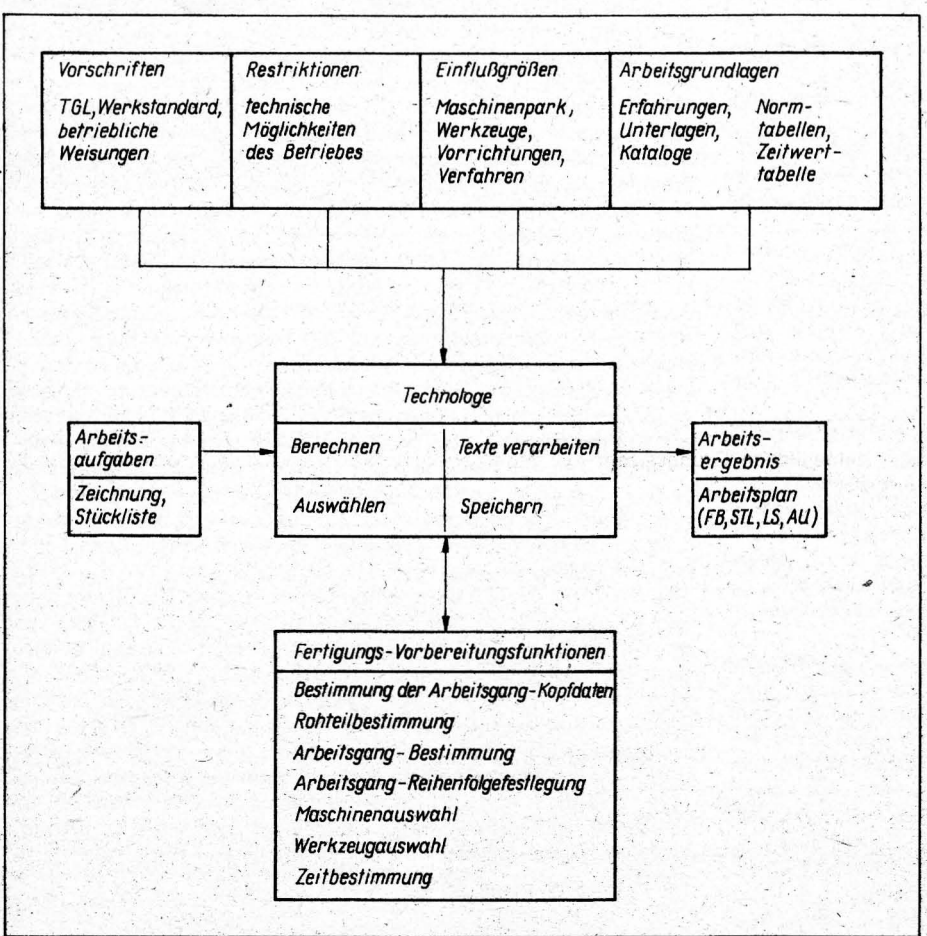

zeichnungen bis hin zur Ausarbeitung neuer Arbeitsabläufe fort.

Aus Betrachtungen über die relativ niedrige Produktivität der technologischen Vorbereitung, über die zeitaufwendige Produktionsvorbereitung, über den hohen formalgeistigen Anteil der Arbeit und über die subjektive Arbeitsweise bei nicht eindeutigen technologischen Regeln lassen sich folgende Ziele für den Einsatz des Technologenarbeitsplatzes unmittelbar ableiten [1]:

- spürbare Entlastung des Technologen von formalgeistiger Routinearbeit, Freisetzung von Zeit für schöpferische Arbeit
- deutliche Verkürzung der Zeit für die Ausarbeitung technologischer Unterlagen bei gleichzeitiger Qualitätsverbesserung
- Ausarbeitung suboptimaler und weitgehend vom Bearbeiter unabhängiger technologischer Lösungen, Wiederverwendung von Bestlösungen
- Erhöhung der Produktivität der in der technologischen Vorbereitung Beschäftigten durch Einführung neuer Hilfsmittel und Methoden
- Sicherung einer flexiblen Arbeitsweise, die ohne zusätzlichen Aufwand eine ständige Niveauerhöhung der technologischen Vorbereitung erlaubt.

Zur Lösung seiner Aufgaben nutzt der Technologe Hilfsmittel in Form von Katalogen, technologischen Vorschriften und Organisationsanweisungen. Durchschnittlich entnimmt er 50% der im Arbeitsplan enthaltenen Informationen aus anderen Unterlagen, rd. 40% der verlangten Informationen lassen sich nach eindeutigen. Vorschriften erzeugen und rd. 10% der Informationen erfordern geistig schöpferische Leistungen (Bild 1). Tatsache ist, daß der Technologe zur Ausarbeitung eines Arbeitsplanes ständig Informationen auswählt, verarbeitet, Berechnungen durchführt und die Ergebnisse seiner Arbeit  $in$ einem Arbeitsplanmanuskript niederschreibt, das dann von einer Schreibkraft in

ein Formular abgeschrieben wird. Wie soll sich die technologische Arbeit in den VEB Kreisbetrieb für Landtechnik unter Einbeziehung der Bürocomputer ändern?

Dem Technologen steht mit dem Bürocomputer ein suboptimal angepaßtes Hilfsmittel zur Verfügung, das ihm die daten- und rechenintensiven, leicht zu formalisierenden Lösungsschritte abnimmt, ohne daß die vorhandene Arbeitsorganisation und die betriebliche Struktur verändert werden müssen. Dadurch ergibt sich ein sehr flexibler Einsatz. Das setzt voraus, daß bereits ein durchgehendes datenverarbeitungsgerechtes technologisches Belegsystem genutzt wird.

#### 3. Betriebsorganisatorische Voraussetzungen

In den VEB Kreisbetrieb für Landtechnik des Bezirkes Magdeburg wurde in den siebziger Jahren begonnen, schrittweise den technologischen Auftragsbelegsatz TAB 1 der Zentralstelle für Primärdokumentation (ZPD) für die Instandhaltung, Instandsetzung und Fertigung einzuführen.

Tafel 1. Begriffsdefinitionen zum Inhalt der Belegfelder der Kopfzone (Aus- Tafel 2. Feldbeschreibung zum Beleg APSK (Auszug) zUg) .

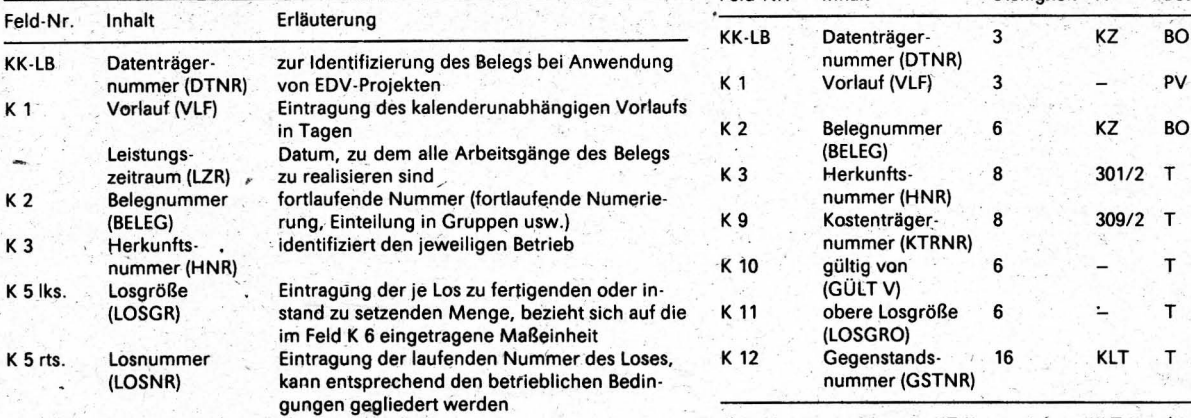

#### Tafel 3. Verzeichnis ausgewählter Nummernsysteme Tafel 4. Endlosvordrucke TAB 1 (Auszug)

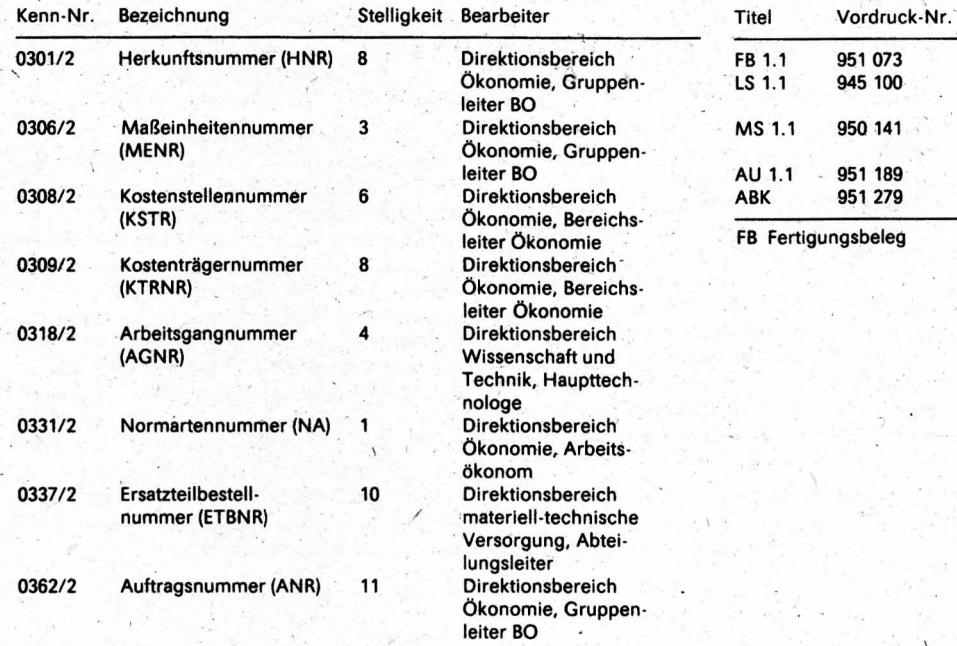

Die Notwendigkeit ergab sich aus der Sltua· tion, daß trotz Konzentration und Spezialisie· rung der Produktion' nur in wenigen Fällen durch Eigeninitiative der VEB Kreisbetrieb für Landtechnik eine Verbesserung und An· passung der Belegorganisation an das höhere Produktionsniveau zu verzeichnen war. Der technologische Auftragsbelegsatz erfüllt die Forderung der Verbesserung der Produktionsorganisation und Produktionslenkung und sichert gleichzeitig durch seine datenverarbeitungsgerechten Belege die Anwendung der EDVA sowie durch den Aufbau seiner Belege 'die Anwendung des Flächen· und Zeilenumdrucks mit Gramaprint Kombi KU61. Die konsequente und einheitliche Durchsetzung der Festlegungen der Organisationsanweisung des VEB Kombinat Landtechnik Magdeburg (2) zum technologischen Auftragsbelegsatz hatte sich bereits ab 1980, dem Zeitpunkt des Beginns der Arbeit mit den ESER-Projekten, als richtig erwiesen. Die Begriffsdefinition, die Feldbeschreibung

und andere Festlegungen der Organisationsanweisung

- sichern die vollständige und sachlich richtige Ausfüllung der Belege
- gewährleisten den einheitlichen Aufbau und damit die Anwendung der Organisationstechnik

bilden z. Z. die wichtigste Basis zur Einfüh· rung von Programmen der rechnerge· stützten technologischen Vorbereitung mit dezentraler Rechentechnik (Tafeln 1 und 2).

Zum angewendeten ' technologischen Auf· tragsbelegsatz TAB 1 des VEB Kombinat Landtechnik Magdeburg gehören die Belege gemäß Standard TGL 42327/01 ·08 (3). Im di· rekten Zusammenhang mit dem technologisehen Auftragsbelegsatz steht die Ausfüllung , nach einheitlichen Grundsätzen, den Nummernsystemen (Tafel 3).

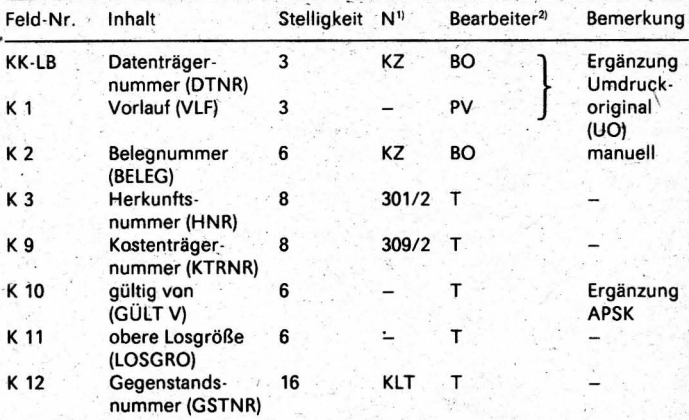

", ... .,

1) N Nummemsysteme: KZ Kennzeichen, KLT Kombinat Landtechnik 2) BO Betriebsorganisation, PV Produktionsvorbereiter, T Technologe

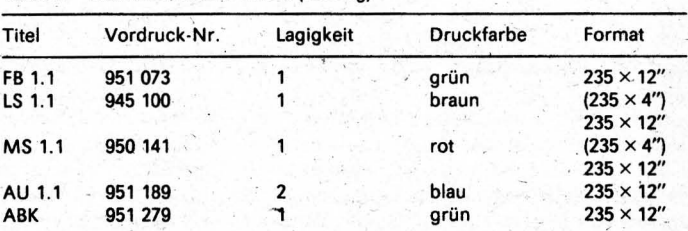

FB Fertigungsbeleg

Gemäß der Kombinatsordnung werden die Nummernsysteme des Ministeriums fÜr Land-, Forst· und Nahrungsgüterwirt· schaft [4] angewendet. Das gilt für alle kom-·binatseinheitlichen EDV·Programme von ESER-Programmen bis zu Programmen dezentraler Rechentechnik.

Ausgehend von der o. g. Fragestellung kann man feststellen, daß die Dialogverarbeitung in idealer Weise die Arbeitsteilung zwischen Rechner und Technologen gestattet. In diese Zusammenarbeit bringt der Technologe seine schöpferische Arbeit ein, die durch die großen Leistungen des Rechners in der formalisierbaren Informationsverarbeitung er· gänzt wird.

Der rechnergestützte .Technologenarbeitsplatz ist so aufgebaut, daß dem Technologen Programme und Datejen zur Verfügung ste· hen. Mit deren Hilfe erarbeitet er in der herkömmlichen Weise den Arbeitsplan - also die Belege des TAB - auf dem Bildschirm, der ihm als "Manuskriptblatt" dient. Auf diesem .Manuskriptblatt" kann er schreiben,' verändern, streichen, einfügen und löschen. Weiterhin besteht die Möglichkeit, das Ergebnis auszudrucken und zu speichern.

-~

Bild 2. Aufbau der zwei Möglichkeiten des Identbegriffes Gegenstandsnummer

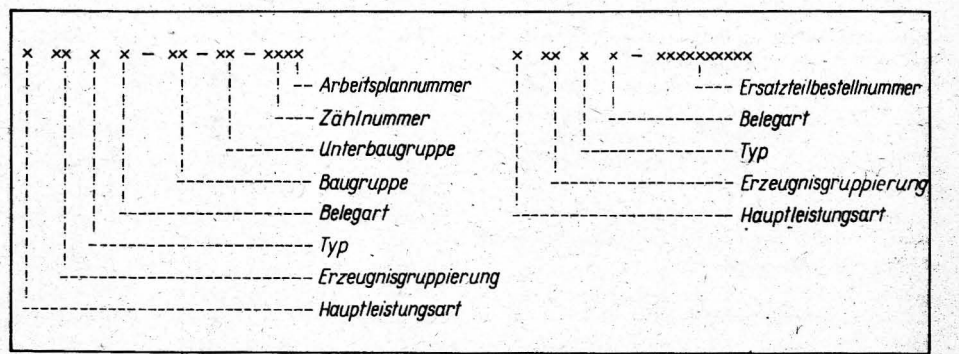

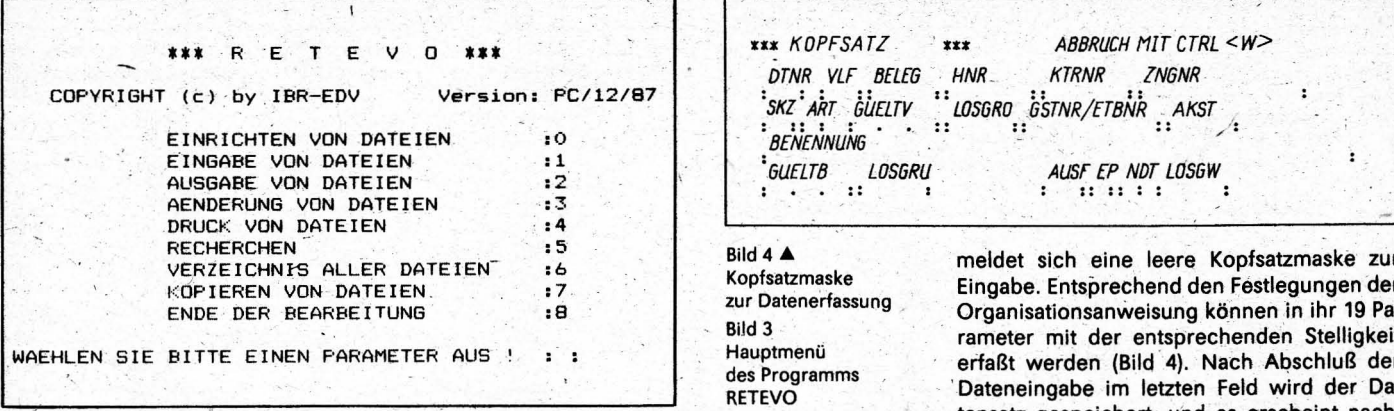

# 4. Aufbau des Programms RETEVO

4.1. Kurzbeschreibung

Das Programm RETEVO [5] beinhaltet das Ausarbeiten, Erfassen, Speichern, Ändern, Auswerten und Drucken von Arbeitsplanstammkarten, Arbeitsbegleitkarten, Materialscheinen, Stücklisten, Arbeitsunterweisungen und Lohnscheinen auf der Basis der kombinatsspezifischen Anwendungsvorschrift des ZPD-Belegsatzes TAB 1.

Das Programm ist als selbsterklärendes Dialogprogramm erstellt. Menüaufgaben sind: Eingabe, Bildschirmausgabe, Änderung und Druck von Dateien sowie Recherchen und Detaillierungen.

Grundlage für die Dateiarbeit ist das relationale Datenbanksystem REDABAS mit der als Suchbegriff fungierenden Gegenstandsnummer im Kopfsatz der Belege. Jede Kopf-, Material-, Arbeitsgang- und Unterweisungszone wird nur einmal erfaßt und speziellen Dateien zugeordnet. Diese Zuordnung erfolgt bei der Programmausführung programmintern. Über die direkte Eingabe der Gegenstandsnummer oder über die Auflistung des Verzeichnisses aller Dateien auf dem Bildschirm mit anschließender Auswahl der zu bearbeitenden Gegenstandsnummer wird die Dialogarbeit realisiert.

Als Ident- und Suchbegriff dient in RETEVO die Gegenstandsnummer GSTNR. Sie ist 16stellig kombinatsintern vereinbart und wird im Feld K12 des Fertigungsbelegs eingetragen [6].

Der Nummernschlüssel beinhaltet

- eine eindeutige Aussage zur Erzeugnisgruppierung
- die Untergliederung in Baugruppen, Unterbaugruppen, Einzelteile und Arbeitsplannummern

eine Prüfzahl der Belegart

und nutzt die vorhandenen Nummernsysteme ETBNR und KTRNR (Bild 2).

Die Mindestkonfiguration zur Programmnutzung beinhaltet:

- Personalcomputer 1715 mit 2 Floppy-Disk-Laufwerken, Drucker 6310 oder Drucker Epson LX-86, Hauptspeicher 64 KByte RAM, Bildschirm 1920 Zeichen oder
- Bürocomputer 5120/30 mit 2 Floppy-Disk-Laufwerken (MOM 3200), **Drucker** SD 1152/1157 bzw. Drucker 6310, Hauptspeicher 64 KByte RAM, Bildschirm 1920 Zeichen (Für den Arbeitsplatzcomputer 7100 ist z. Z. eine Programmvarianté im Test.).

Softwareseitig werden das Betriebssystem SCPX und das relationale Datenbanksystem REDABAS genutzt.

#### 4.2. Programmaufruf/Start

272

Bevor der Nutzer mit dem Programm RE-

TEVO arbeiten kann, muß er die Betriebsbereitschaft des Geräts herstellen.

Danach sind folgende Arbeitsschritte notwendia:

- Programmdiskette mit Betriebssystem RE-DABAS und RETEVO in das Laufwerk "A" einlegen und verriegeln
- nach Meldung der Betriebsbereitschaft ("A" >) Eingabe der Kommandos REDA-**BAS und RETEVO.**

Das Programm meldet sich mit dem Progammnamen und der Aufforderung: "Bitte geben Sie das Paßwort ein!'

Dieses dient der Programmsicherung vor unbefugter Benutzung. Wird ein falsches Paßwort eingegeben, erfolgt die Rückkehr in das Betriebssystem, ansonsten beginnt die Dialogbearbeitung mit der Eingabe des Datums. Danach meldet sich das Programm mit dem zentralen Punkt, dem Hauptmenü (Bild 3).

Da das Programm verschlüsselt übergeben wird, kann auch mit REDABAS-Kenntnissen keine Einsicht in die Paßwortabfrage genommen werden.

## 4.3. Eingabe von Dateien - Erfassen

technologischer Unterlagen Nach der Parameterwahl "1" im Hauptmenü

Bild 5. Programmstruktur RETEVO

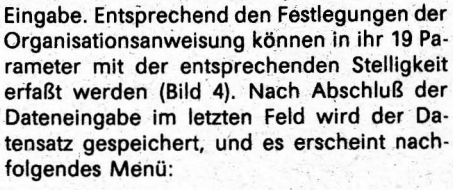

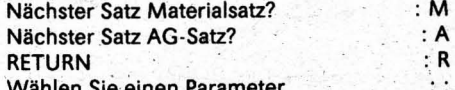

Die Auswahl der Parameter "M" oder "A" entscheidet, ob Materialsätze zur Stückliste Arbeitsgangsätze zur Arbeitsplanoder stammkarte eingegeben werden.

Bei der Eingabe wird eine Reihe von Prüfungen und Routinen durchgeführt. Nach Anwahl jeder Satzart erfolgt intern eine Prüfung der freien Satzanzahl der Datei und bei Erreichen von rd. 95% der Kapazität der einzelnen Dateien wird der Nutzer in der Dialogabarbeitung auf die noch freie Satzanzahl hingewiesen. Zur Identifizierung der technologischen Dateien wird die Gegenstandsnummer auf Vorhandensein geprüft. Für sie ist ein Eingabezwang vorgesehen. Eingabezwang besteht auch für die Datenfelder PKST, LPA und ETBNR der Kopf-, Materialund Arbeitsgangsätze. Routinen sind für die Felder AKST, LOSGW, TE, ZEAE und AFP entsprechend ihrer Nutzung in Datenverarbeitungsprojekten enthalten.

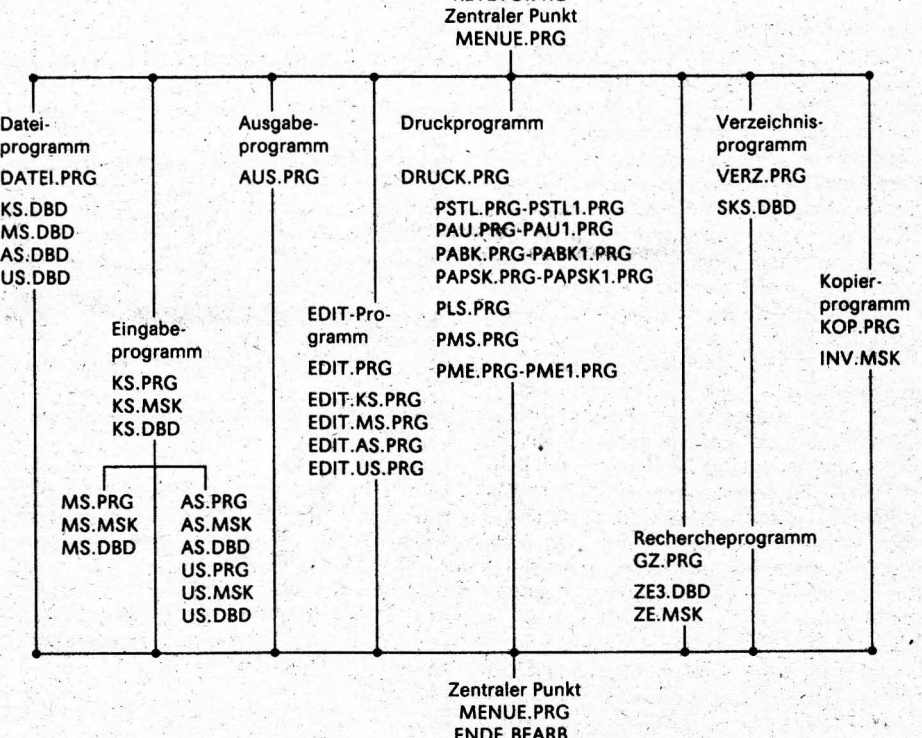

(Reorganisation)

Startprogramm

**RETEVO PRG** 

agrartechnik, Berlin 38 (1988) 6

# 4.4. Programminformationen zu den weiteren Programmzweigen

'4.4.1. Einrichten von Dateien

Programmseitig werden hier die Strukturen der Kopfsatz-, Materialsatz-, Arbeitsgangsatz-und Unterweisungssatzdateien von der Programmdiskette auf eine initialisierte Diskette im Laufwerk "B" dupliziert. Ist die Diskette nicht leer, erfolgt eine Fehlermitteilung (Bild 5). .

#### 4.4.2. Ausgabe von Dateien

Das Unterprogramm dient zur Ausgabe der Dateien auf dem Bildschirm. Die entsprechenden Masken für die Satzarten sind im Unterprogramm direkt vereinbart. Innerhalb einer Satzart kann durch die Datei vorwärts bis Dateiende oder rückwärts bis Dateianfang "geblättert" werden.

#### 4.4.3. Änderung von Dateien

Zur Verhinderung von Datenmanipulationen durch Unbefugte ist vor der Abarbeitung des Änderungsdienstes eine zweite Paßwortabfrage vorgesehen.

Das Unterprogramm EDIT.PRG ruft menügesteuert die Programme EDITKS (Kopfsatz), EDITMS (Materialsatz), EDITAS (Arbeitsgangsatz) und EDITUS (Unterweisungssatz) auf. In ihnen werden durch entsprechende Schleifen die Änderungsparameter vereinbart (für Kopfsätze das Ändern oder das Lösehen, für die anderen Satzarten das Einfü· gen, das Ändern oder das Löschen).

### 4.4.4. Druck von Dateien

Der Programmzweig Druck enthält ein Menüprogramm zur Auswahl der Druckpro· gramme APSK, AU, STL, SKL206, MS sowie ABK und LS. Die zwei letztgenannten Drucke können wahlweise auch mit der Eingabe von Auftragsdaten (LZR, BELEG, LOSNR, LOSGR, ANR) erfolgen. Der Druck des Lohnscheins , mit Auftragsdaten beinhaltet eine programm· interne Errechnung der Normzeit.

Im Programm enthaltene Unterprogramme dienen der Druckformatierung auf den Belegen des technologischen Auftragsbelegsat-. zes TAB 1 (Tafel 4).

#### 4:4.5. Recherchen

Aufgrund der REDABAS·Programmierung können betriebsindividuelle und kombinats· einheitliche Recherchen in den Dateien vorgenommen werden. Gegenwärtig sind 3 kombinatseinheitliche Recherchen erarbeitet worden und im Test:

- Zeitermittlung eines Einzelteils auf der Basis der 16stelligen Identnummer .
- Zeitermittlung nach einer Arbeitsplatzgruppennummer
- Zeitermittlung nach Arbeitserschwernissen auf der Basis der ersten 5 Zahlen der Gegenstandsnummer.

Die Recherchen beziehen. sich immer auf die Daten der Datendiskette im Laufwerk "B".

#### 4.4.6.' Verzeichnis der Dateien

Das Unterprogramm dient zur Katalogisierung aller auf einer Diskette gespeicherten ' APSK-und STL.Es realisiert wahlweise den Druck oder die Bildschirmanzeige der Ge· genstandsnummer und der Benennung.

### 4.4.7. Kopieren von Dateien

Im Programmzweig wird das Kopieren einzelner Technologien realisiert. Über eine Zwischendatei auf der Programmdiskette werden alle Satzarten einer GegenstandsMöglichkeiten, die RETEVO bietet, weiter be- tätskriterien.<br>
arbeitet werden, einschließlich der Rückko- Das Programm RETEVO wurde bewußt arbeitet werden, einschließlich der Rückko- Das

# 4.4.8. Ende der Bearbeitung

Das mit "Ende der Bearbeitung" gekennzeichnete ENDE ist kein Unterprogramm, sondern der in einer DOCASE·Schleife vereinbarte Austritt aus dem Programm mit vorheriger Reorganisation aller Dateien.

technik des VEB Kombinat Landtechnik Mag- Laufzeit charakterisiert wird.<br>deburg die Praxiserprobung des Software- Sie waren zu Beginn der Pr deburg die Praxiserprobung des Software- Sie waren zu Beginn der Projektierung und<br>programms RETEVO. Bei der rechnergestütz- Programmierung bekannt und wurden beten Erfassung der technologischen Unterla- wußt mit in Kauf genommen. gen treten differenziert Probleme der unvollständigen Erarbeitung der Belege des TAB 6. Schlußbetrachtung <sup>1999</sup><br>auf. Das betrifft die ordnungsgemäße An- Die Einführung des Program *aat.* Das betrifft 'die ordnungsgemäße An- Die Einführung des Programms RETEVO für wendung der Schlüsselsysteme, die vollstän-<br>dige Ausfüllung der vorgeschriebenen Fel- stellt unter den spezifischen Bedingungen dige Ausfüllung der vorgeschriebenen Fel- stellt unter den spezifischen Bedingungen<br>der der Belege sowie die Textformulierun- der technologischen Vorbereitung der Pro-. gen der Arbeitsgangzonen. Die Programm- duktion der VEB Kreisbefrieb für Landtechnik anwendung erfordert weithin die Durchset- einen Einstieg in die Problematik dar. Die logischen Grundregeln, z. B. in bezug auf die Vorbereitung, die auftragsneutrale Erarbei· Vorbereitungs- und Abschlußzeit, die Stück- tung und die auftragsbezogene Bereitstel-<br>zeit und die wirtschaftliche Losgröße. Iung von Fertigungsunterlagen sowie die

lichen Voraussetzungen von einer Koordinie- Der VEB Kombinat Landtechnik Magdeburg<br>rung der Softwareeinsatzprobleme abhän- hat sich die Aufgabe gestellt, das Programm gig. In dieser Funktion hat das Ingenieurbüro RETEVO breitenwirksam einzuführen. Dabei<br>für Rationalisierung beim VEB Kombinat wird gegenwärtig der Schwerpunkt auf die für Rationalisierung beim VEB Kombinat wird gegenwärtig der Schwerpunkt auf die Landtechnik Magdeburg folgende Aufgaben Erfassung aller technologischen Daten ge·

- 
- 
- 
- 
- 
- Erstellung von verschiedenen Hardware- reprojekt DISPO weiterbearbeitet [7].<br>Varianten von Date Bamit wird die Kopplung von Date
- 

Weiterentwicklung des Programms. vollzogen. Der Einsatz des Programms RETEVO in der vorliegenden Version bringt folgenden Nut· zen:

- Einhaltung der Gesetzlichkeit betreffs Vordrucke und Nummernsysteme
- Kompatibilität zu den ESER-Programmen, so daß die Übernahme bestimmter Daten zur Weiterbearbeitung erfolgen kann
- Zeiteinsparung bei der Neuerfassung der Belege mit rd. 5096 des Aufwands
- Zeiteinsparung bei der Änderung und Aktualisierung.mit rd. 4096 des Aufwands
- aktueller Belegdruck
- Möglichkeit betrieblicher Recherchen mit RED'ABAS-BefehJen
- Möglichkeit der Nutzung kombinatseinheitlicher Rechercheprogramme.

Mit diesem Ergebnis sind die o. g. Zielstellungen bisher noch nicht erreicht. Aber die sichtbar werdende deutliche Verkürzung der , Bearbeitungszeit der technologischen Unterlagen, die Erhöhung der Produktivität der Technologen sowie die Datenerfassung der Arbeitsplanstammkarten und der Stücklisten

nummer auf eine neue Zieldiskette kopiert. auf Disketten sind Voraussetzungen zur Er-Diese Daten können anschließend mit allen reichung der verbal formulierten Effektivi-

pierung nach Änderung auf die Quelldatei. aurch die inhaltlichen Festlegungen, wie Das Kopieren ermöglicht die Pseudotypen- Stelligkeit. Abkürzungen, Feldinhalte, Prü-Stelligkeit, Abkürzungen, Feldinhalte, Prüprozeßarbeit. Fungen und Routinen, vollständig kompatibel zu den ESER-Projekten Landtechnik erstellt. Damit sollen das Auftreten von Fehlern' und ein eigenmächtiges Verändern beträchtlich herabgesetzt sowie die technologische Datenbasis der VEB Kreisbetrieb für Landtechnik des VEB Kombinat Landtechnik Magdeburg eine einheitliche Grundlage erhalten. Die Nachteile des Programms RETEVO lie-5. Einführung und Nutzen aus gen ein der REDABAS-Programmierung be-Nach der Einweisung der Technologen reali- gründet, die im wesentlichen durch die rela-<br>sieren die ersten VEB Kreisbetrieb für Land- tiv hohe Zugriffszeit und die relativ hohe tiv hohe Zugriffszeit und die relativ hohe

Programmierung bekannt und wurden be-

der technologischen Vorbereitung der Protypischen Aufgaben der technologischen zeit und die wirtschaftliche Losgröße. lung von Fertigungsunterlagen sowie die lung von Tertigungsunterlagen sowie die<br>Der Erfolg der Einführung des Programms ist i Realisierung des Itechnologischen Ände-Der Erfolg der Einführung des Programms ist Realisierung des technologischen Ände-<br>neben individuellen, fachlichen und betrieb- rungsdienstes, können realisiert werden. rungsdienstes, können realisiert werden.

hat sich die Aufgabe gestellt, das Programm ernommen:<br>
Organisation von Qualifizierungslehrgän bateien durch Rechercheprogramme ver Dateien durch Rechercheprogramme vergen · bunden ist. Für die nähere Zukunft ist die Realisierung der rechnergestützten Materialgrammtest , abforderung mit RETEVO auf der Basis tech-<br>Zentrale Programmpflege , abforderung mit RETEVO auf der Basis tech-- zentrale Programmpflegenter and algisch begründeter normierter Ersatzteil-<br>Erstellung einheitlicher Rechercheprologisch begründeter normierter Ersatzteil-Erstellung einheitlicher Recherchepro- zuführungen zum Produktionsprozeß vorge-<br>gramme sehen. Die Abforderung wird auf dem Mategramme auf dem Mate-<br>Detriebliche Anpassung der Lösung and auf rialdisponentenarbeitsplatz mit dem Softwarialdisponentenarbeitsplatz mit dem Softwa-

Damit wird die Kopplung von Dateien der Schaffung von Konvertierungsmöglichkei- Programme RETEVO und DISPO zur Lösung ten erster Aufgaben der Produktionsorganisation

#### Literatur

 $"$ 

- [1) Purkus: W.: Recbnergestützter Technologenar· beitsplatz MIKRO-TAP. Lehrbrief 1-5. Berlin: Ei-. genverlag der KOT 1983. .
- [2) Organisationsanweisung zur Anwendung des technologischen Auftragsbelegsatzes. Ingenleurbüro für Rationalisierung beim VEB Kombinat Landtechnik Magdeburg 1979.
- [3) TGL 42327/01·68 Fertigungsorganisation. Ausg. März, Juni 1986, Jan. 1987.
- [4] Verzeichnis der Nummernsysteme des Bereiches Mechanisierung im MLFN. VEB Datenverarbeitung der Land-, Forst- und Nahrungsgüterwirtschaft Neuenhagen 1986.
- [5] Kramer, J.; Althaus, V.: Anwenderbeschreibung für das Programmpaket RETEVO. Ingenieurbüro für Rationalisierung beim VEB Kombinat Landtechnik Magdeburg 1987.<br>Nummernsystem Gegenstandsnummer.
- [6] Nummernsystem GSTNR. VEB Kombinat Landtechnik Magdeburg 1987.
- [7] Anwenderinformation Materialdisponentenarbeitsplatz "DISPO". Ingenieurbüro für Rationalisierung beim. VEB Kombinat Landtechnik, Magdeburg 1986, . A 5241